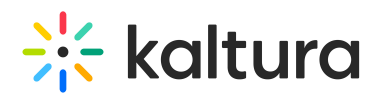

## Quick polls - a participant's guide

:  $\odot$ : This article is intended for participants in a meeting. Click[here](https://knowledge.kaltura.com/help/kme-ng-quick-polls) for the host / moderator experience with Quick polls.

Quick polls allow the meeting host / moderator such as a class instructor, webinar presenter, or internal training manager to get fun and easy feedback from you - the participants.

## Respond to poll

When a poll is initiated, you'll see a pop-up on your screen of the poll with clickable response options. Just click the answer option in the poll that best reflects your response to the question, and the pop-up will disappear.

You won't see what other participants replied to the poll. You'll only see aggregate results if they are presented by the host / moderator.

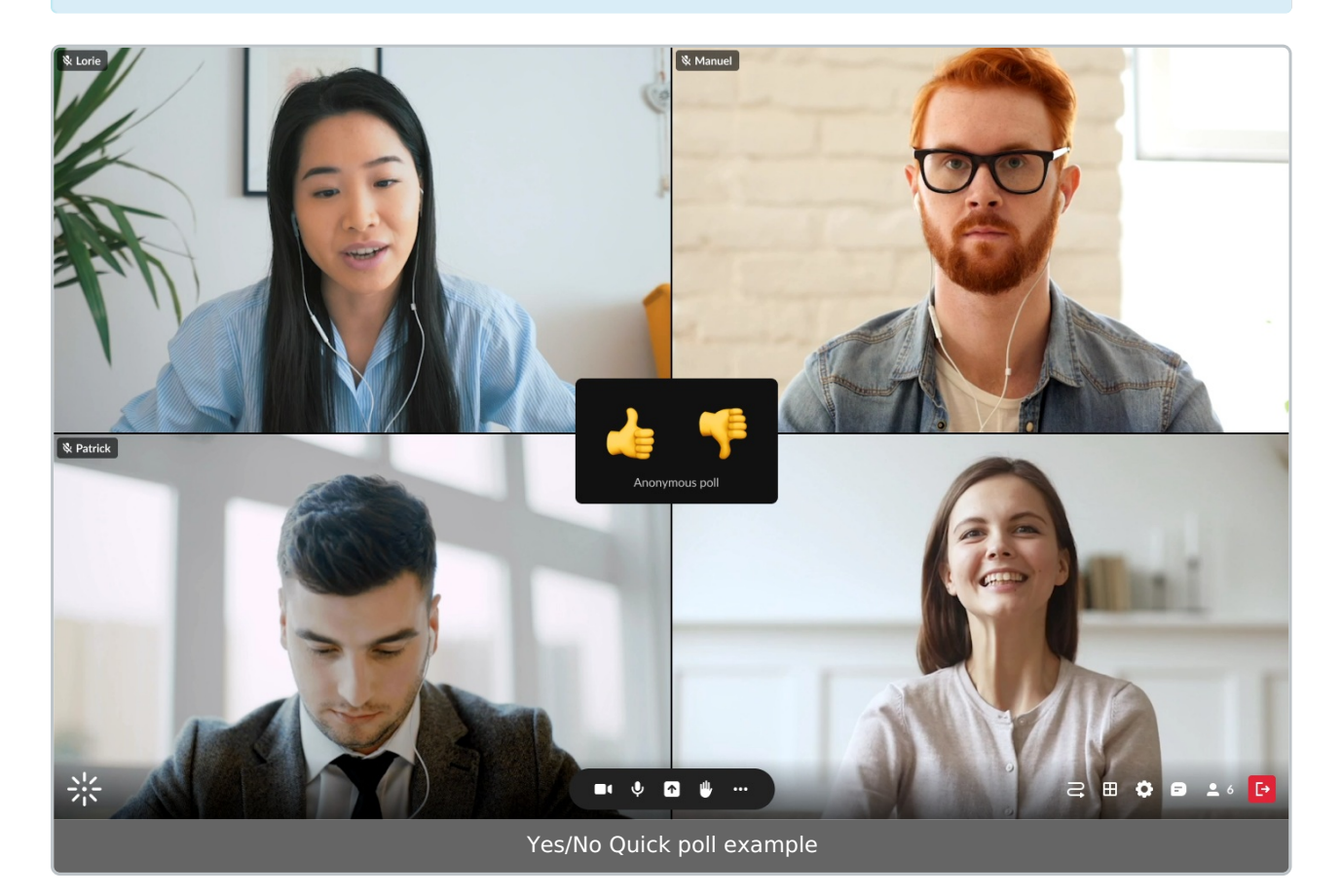

## See shared Quick poll results

If the host / moderator presents the Quick poll results, you'll see the aggregate results and ratio of participants who responded to the poll.

Copyright ©️ 2019 Kaltura Inc. All Rights Reserved. Designated trademarks and brands are the property of their respective owners. Use of this document constitutes acceptance of the Kaltura Terms of Use and Privacy Policy.

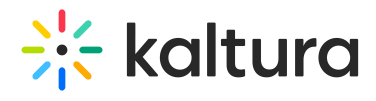

You can close this pop-up by clicking the **X**, or the host / moderator can close the popup for everyone.

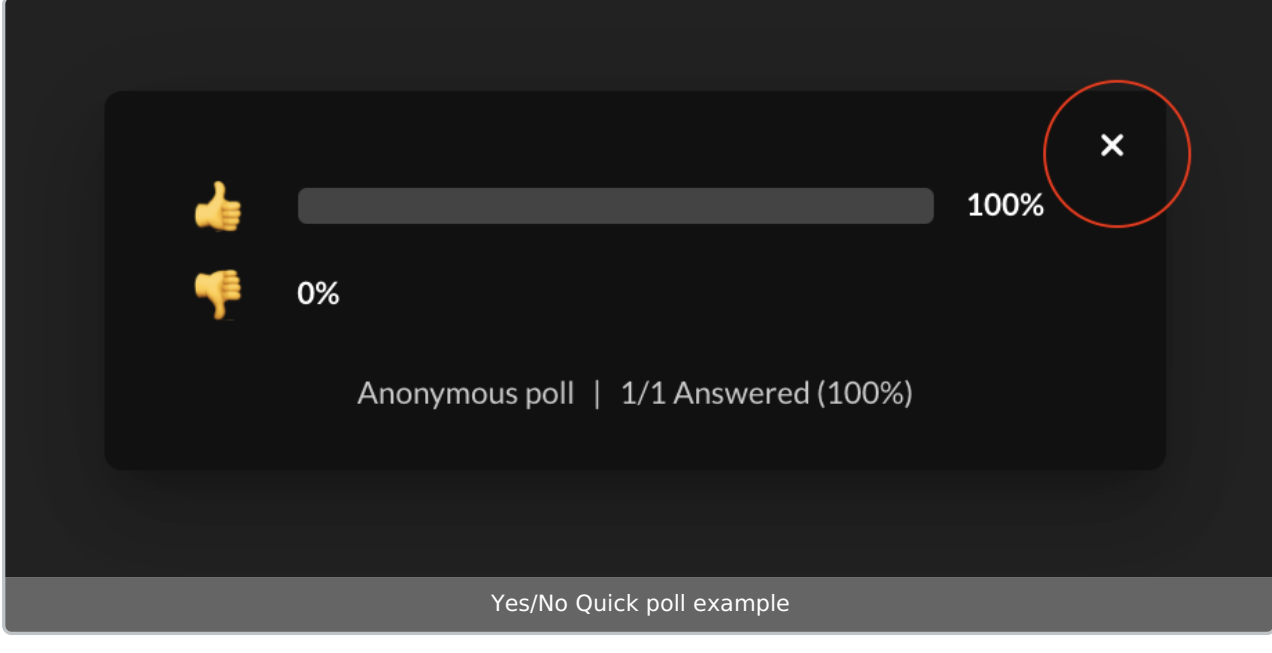

[template("cat-subscribe")]